# Explora reaches new heights!

Introducing the new and improved Explora research experience for schools and public libraries

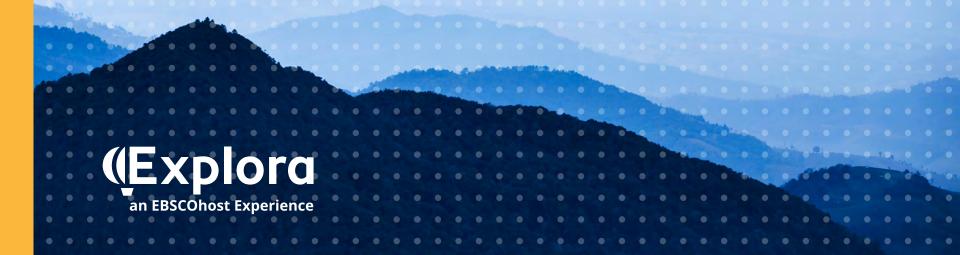

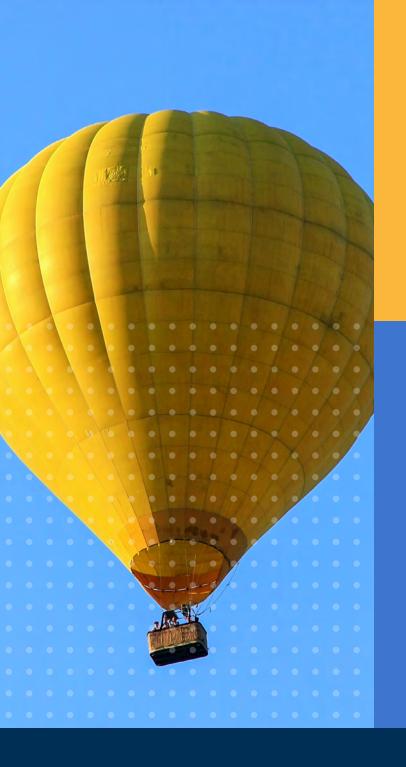

Based on extensive user research and customer feedback, EBSCO redesigned the Explora interface to offer library users a more **modern and efficient search experience** across all devices. The new design makes it easier for students, educators and patrons to quickly find the **credible information** they need to:

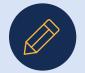

Complete homework and research projects

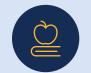

Deliver robust school curriculum

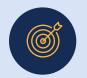

Achieve their professional goals

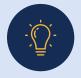

Satisfy their intellectual curiosity

# Home Page

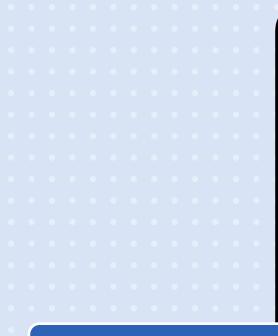

# **Topic Categories**

Carefully curated categories provide users with a visual entry point to browse popular subject areas.

|        |  | _ | _ |
|--------|--|---|---|
|        |  |   |   |
|        |  |   |   |
|        |  |   |   |
|        |  |   |   |
| =      |  |   |   |
| _      |  |   |   |
| -      |  |   |   |
| Search |  |   |   |
| 1      |  |   |   |
|        |  |   |   |

### Explora for Primary Schools

# Featured Content Image

Clicking this colorful image brings the user to a corresponding Topic Overview with detailed background information on the topic. A new featured content topic and image appears with every page refresh.

### Wildfires A wildfire is a fire that is out of control. Trees and vegetation fuel wildfires and can quickly spread to homes and other buildings.

Science

### Discover popular topics

Language Arts

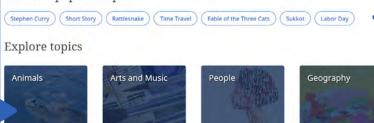

Social Studies

Sports and

# Featured Content Buttons

Clicking the button serves up relevant content on popular research topics. Featured content is updated regularly throughout the year.

# **Topic Explorer Experience**

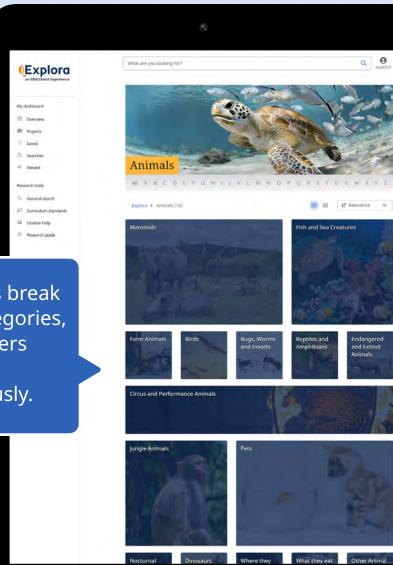

Subject categories break down into subcategories, enabling researchers to discover topics more serendipitously.

# **Topic Explorer Experience**

# My dashboard

Users can create a free MyEBSCO account to organize their research projects and save materials across devices.

My dashboard

Saved

CA Searches

Viewed

Research tools

Curriculum standards

Research guide

Projects

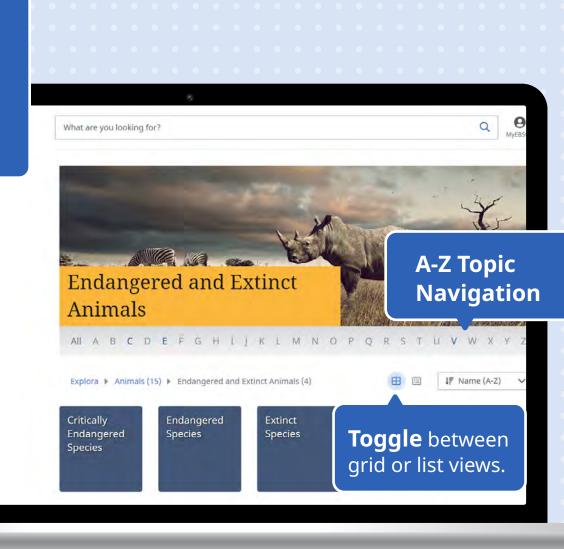

# **Topic Explorer Experience**

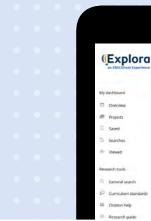

Links to **related topic** overviews help researchers make relevant connections.

> Featured content carousel gives prominence to valuable, thematic e-book content, when available.

# **Exploring: Endangered Species** Endangered and Threatened Species. nary Encyclopedia, 2022

. Endangeret and threatened species of animals are species in danger of becoming, extinct. Endangered animals are already close to extinction. Threatened animals are like Read more ->

### **Discover sub-topics**

Endangered Species

← Back

(Kingkoo Ast) (Jagunust) (Kargay) (Tgeri) (Jantettacknaste) (Mooping Trave) (Mule Stark) (Coolina Instituentitying Spuriel Otter (Due Whale) (Bighton Sheep) (Tesmanian Devil) (Bluelin Tuna

### Related topic overviews

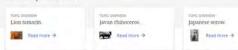

### Search results for "Endangered Species"

Saving Endangered Species : Lessons in Wildlife Conservation From Indianapolis Prize Winners The amazing true stories of the greatest wildlife champions of our time. Wildlife conservation is at a critical juncture. While large, charismatic mammals may be the first animals that come to mind—the mere 3,000 wild tigers still in existence, the, By: Robert W. Shumaker Reference Entry Endangered Species Endangered Species, plant and animal species that are at risk of extinction. The U.S. Endangered Species Act of 1973 is of imperied species: an endangered species, which "is in danger of extinction throughout all in

The Comeback Creature: A law Passed 50 years ago has helped save dozens of species from dying out. Bald Lagle Where II Lives: All of the U.S. except Havaal. The bald eagle represents strength and freedom, to the 1970s, the U.S. banned the chemical and added bald eagles to the endangered species list.

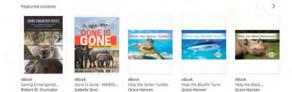

The Topic Overview provides background information to help researchers get started.

## Related sub-topics

**Researchers can** access one of three featured articles or click View all results to display the full Search Results Page.

# Search Results Page

Explora retains its powerful filters for narrowing results, but they now appear at the top of search results pages. Users can click the All filters button to apply several filters at once. In addition to Online full text and Peer-reviewed, filters include Source type, Date range, Lexile range and Content provider.

|                                                                                                    | Endangered Species                                                                                                    | ⊗ Q O<br>MyEBSCO                                                                               |
|----------------------------------------------------------------------------------------------------|----------------------------------------------------------------------------------------------------|------------------------------------------------------------------------------------------------|
|                                                                                                    | Image: All filters (2)     Online full text     All time     Magazines                                                                                                    | Advanced search                                                                                |
| My dashboard                                                                                                    | Results: 853                                                                                                    | IF Relevance ∨                                                                                 |
| <ul> <li>Projects</li> <li>Saved</li> <li>Searches</li> <li>Viewed</li> </ul>                                   | Image: Construction of the second second |                                                                                                |
| <ul> <li>General search</li> <li>Curriculum standards</li> <li>Citation help</li> <li>Research guide</li> </ul> | Periodical<br>The Comeback Creature: A law Passed 50 years ago has helped saw<br>dying out.<br>Bald Eagle Where It Lives: All of the U.S. except Hawaii The bald eagle repres<br>the U.S. banned the chemical and added bald eagles to the endangered spec<br>Subjects: <u>SPECIES</u> ; <u>ENDANGERED species</u> ; <u>ENDANGERED species listing</u> ; <u>AM</u><br>eagle                                                                                                    | Clicking the <b>Bookmark</b><br>icon saves search results to<br>the <b>Saved items</b> folder. |
|                                                                                                    |                                                                                                    |                                                                                                |

# **Details View**

The Tools Menu allows the user to bookmark, cite, add (to project), share or download the detailed record. Clicking the share icon lets the user email the result or share it to Google Classroom, Google Drive or Microsoft OneDrive.

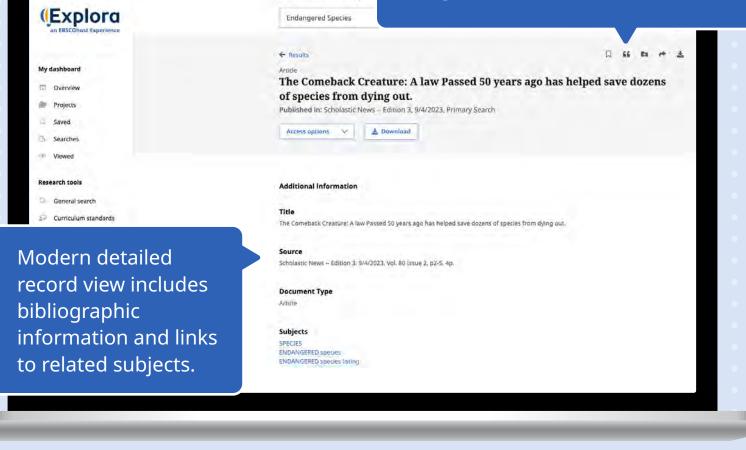

sarching: All databas

# **Details View (Continued)**

Clicking a subject link generates a new result list, many of which include a Topic Overview.

### (Explora an EBSCOhest Experience

My dashboard

Overview

Projects

Saved

Searches

Viewed

### Research tools

General search

Curriculum standards

LL Citation help

Research guide

SPECIES ENDANGERED species ENDANGERED species listing AMERICAN alligator GREEN turtle

BALD eagle

Subjects

Endangered Species

Abstract Bald Eagle Where It Live:

Copyright of Scholastic. Ne listserv without the copyrig may be abridged. No warr abstract. (Copyright appli

chemical and added balo

Lexile

Full Text Word Count

### ISSN

0736-0576

Accession Number

Lexile Measures, available for a majority of Explora records, indicate an article's text complexity so educators can quickly identify articles that match the developmental reading ability of their students.

0

MyEBSCO

QQ

# **Online Full Text View**

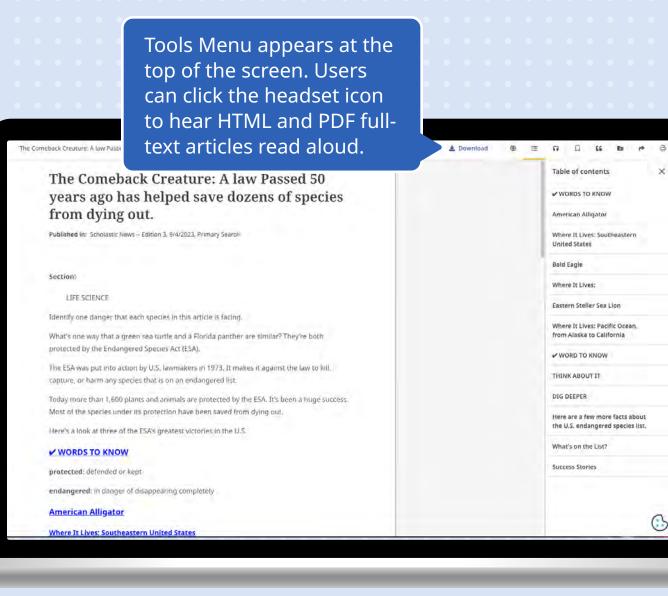

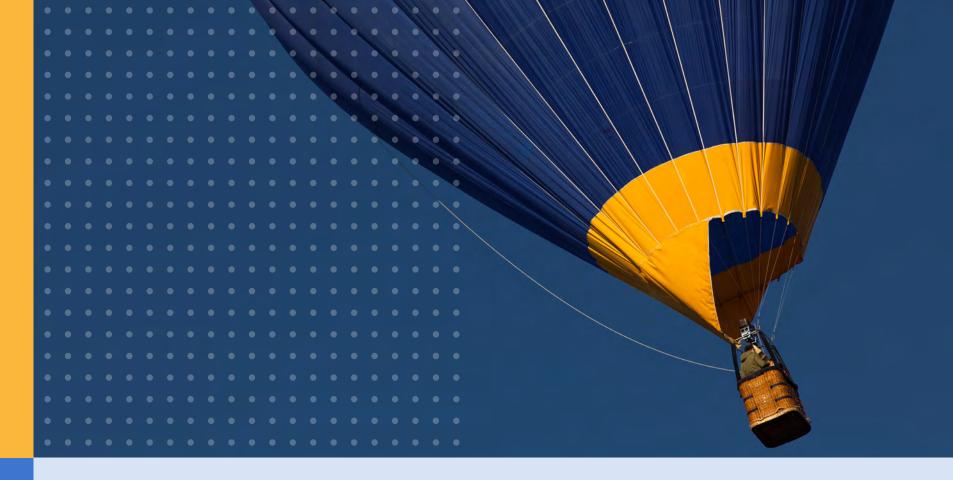

# Questions?

Contact your EBSCO Sales Representative for more information.

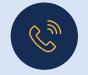

(978) 356-6500 (800) 653-2726

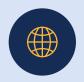

www.ebsco.com